# **Web 2.0 Praxis**

**AJAX, Newsfeeds, Blogs, Microformats** 

# **FLORENCE MAURICE**

Markt+Technik

Browser, FTP-Programm, XAMPP, Tools für Microformats und Newsfeeds, WordPress und Serendipity, Frameworks für AJAX

# **3 Semantisches Web für Praktiker: Microformats**

Microformats bieten eine bestechend einfache Möglichkeit, zu kennzeichnen, worum es sich bei den auf Webseiten dargestellten Informationen eigentlich handelt, ob es Kontaktdaten, Termine, Rezensionen, Kleinanzeigen etc. sind. Nach den so ausgezeichneten Daten kann man dann in speziellen Suchmaschinen gezielt suchen. Spezielle Informationen wie Veranstaltungsdaten oder Kontaktangaben lassen sich zudem in Programme wie Outlook exportieren.

**3.1 Microformatierte Inhalte**

Die Auszeichnungssprache HTML, genauso wie XHTML in der XML-Geschmacksrichtung, eignet sich wunderbar für die Strukturierung von Dokumenten. Texte lassen sich unterteilen in Überschriften verschiedener Ordnung (h1 bis h6), in Absätze (p), Zitate (blockquote), Aufzählungen, seien sie nummeriert (ol) oder unnummeriert (ul) etc. Gleichzeitig kann man über HTML jedoch keine Hinweise darüber geben, was genau in einem Absatz drin steht, ob das eine Buchbesprechung ist oder ob es sich um Kontaktdaten, Termine usw. handelt.

Surfer erkennen selbstverständlich, um was es bei der entsprechenden Information geht. Wenn diese Information jedoch auch noch gleichzeitig formal kodiert wird, hätte das einige Vorteile. Browser könnten nützliche Optionen für Kontaktdaten anbieten, wie deren Export oder die Anzeige der Adresse auf einer Landkarte. Auch Suchmaschinen könnten diese Informationen auswerten: So könnte man dann gezielt nach einer Person suchen – nicht nur danach, wo sie erwähnt wird, sondern nach Stellen, wo sie mit ihren Kontaktdaten eingetragen ist.

Microformats, ein neue aufkommende Technik, machen genau das möglich. Microformats erweitern HTML durch festgelegte Attributwerte, die die in den Elementen enthaltenen Informationen auszeichnen, d.h., Microformats bringen Semantik in die HTML-Elemente. Und das Gute daran: Sie sind

**Abbildung 3.1** Das Symbol für Microformats sind drei abgerundete Quadrate.

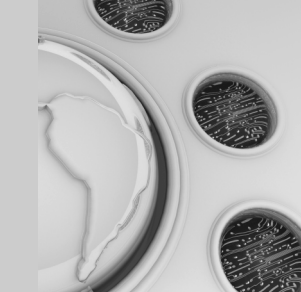

 $\blacksquare$  microformats

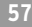

kompatibel zu HTML. Und deswegen spricht nichts dagegen, dieses fortgeschrittene Feature schon heute einzusetzen.

Hinter den offenen Microformats stehen in der Webentwicklung bekannte Namen wie Dan Cederholm oder Tantek Çelik (genau, der von dem aus CSS bekannten Tantek-Hack). Alle wichtigen Informationen zu Microformats finden Sie auf der offiziellen Webseite *http://microformats.org/*.

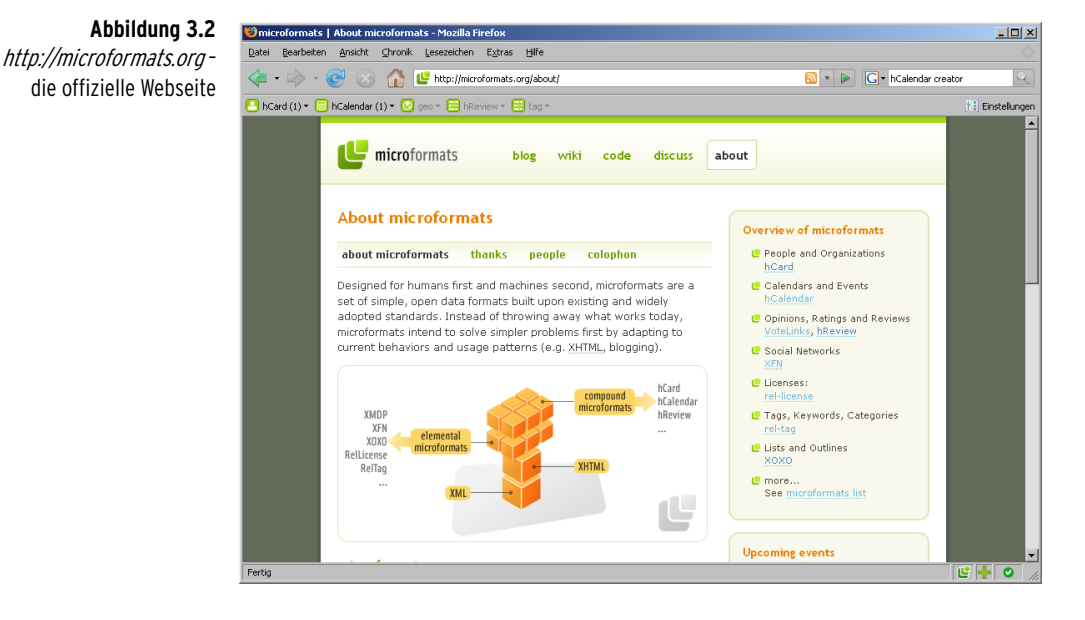

## **HINWEIS**

Microformats sind Teil des »semantic web«, des semantischen Webs. Dieser Begriff wird hier bewusst kleingeschrieben, um es vom großen Konzept des »Semantic Web«, des Semantischen Webs (http://de.wikipedia.org/wiki/Semantisches Web) abzugrenzen. Im Gegensatz zum Semantischen Web in Großbuchstaben beschränken sich Microformats darauf, einzelne klar umrissene Probleme zu lösen. Sie sind heute schon einsatzbereit.

Am häufigsten benutzt wird bei Microformats das Attribut class, das sonst in Verbindung mit CSS verwendet wird. Daneben kommen aber auch die sonst weniger gebräuchlichen Attribute rel und rev zum Einsatz.

Nehmen wir einmal an, Sie haben auf Ihrer Webseite einen Termin angegeben, dann sieht dieser im klassischen HTML beispielsweise folgendermaßen aus:

<p>Workshop zu Web 2.0, am 25. Juli, 15 Uhr</p>

Dass es sich beim Inhalt des Absatzes um einen Termin handelt, ist formal nicht erkennbar. Anders verhält es sich, wenn Sie das für Termine vorgesehene Microformat hCalendar verwenden. Dann erhält erst einmal das umfassende p-Element die class="vevent". Damit wird gekennzeichnet, dass es sich beim Inhalt um einen Termin handelt:

## <p **class="vevent"**>

Die zwei weiteren Informationen zum Thema der Veranstaltung und zur Uhrzeit werden ebenfalls über class-Attribute ausgezeichnet. Da in diesem Beispiel keine Elemente zur Aufnahme der class-Attribute zur Verfügung stehen, werden welche ergänzt:

```
<abbr class="dtstart" title="20070725T1500">25. Juli, 15 Uhr</abbr>, 
<span class="summary">Workshop zu Web 2.0</span>
```
class="dtstart" kennzeichnet, wann ein Termin/Ereignis anfängt, class= "summary" benennt den Titel/das Thema der Veranstaltung.

So sieht das Beispiel nun in seiner Gesamtheit aus:

```
<p class="vevent">
   <abbr class="dtstart" title="20070725T1500">25. Juli, 15 Uhr</abbr>, 
   <span class="summary">Workshop zu Web 2.0</span>
\langle/p\rangle
```
Zu den Details folgt natürlich gleich noch mehr. Sie erfahren dann auch, wie Sie weitere Informationen eingeben.

Wenn Termine per hCalendar ausgezeichnet sind, hat das zwei prinzipielle Vorteile:

- Was macht man mit Terminen? Wenn Sie ein Termin interessiert, tragen Sie ihn in Ihren Kalender ein. Genau das kann ein Besucher machen, sofern er über die geeigneten Tools (derzeit noch: die richtige Browser-Erweiterung) verfügt: Dann lassen sich hCalendar-Daten beispielsweise direkt als Termin in Outlook importieren.
- Die Information ist maschinell auswertbar und damit können Suchmaschinen nach Terminen durchsucht werden. Man könnte mithilfe einer Suchmaschine herausfinden, welche Veranstaltungen es in nächster Zeit zum Thema Web 2.0 gibt. Ein Ergebnis dieser Suche in der Blog-Suchmaschine Technorati (*http://kitchen.technorati.com/*) zeigt [Abbildung 3.3](#page-4-0). Stellen Sie sich hingegen einmal vor, Sie wollten in Google nach Terminen zu Web 2.0 suchen. Was geben Sie neben Web 2.0 als Suchbegriff ein? Veranstaltung? Vortrag? Kongress? Workshop?

#### **Abbildung 3.3**

<span id="page-4-0"></span>Termine zu Web 2.0 gefunden durch **Technorati** 

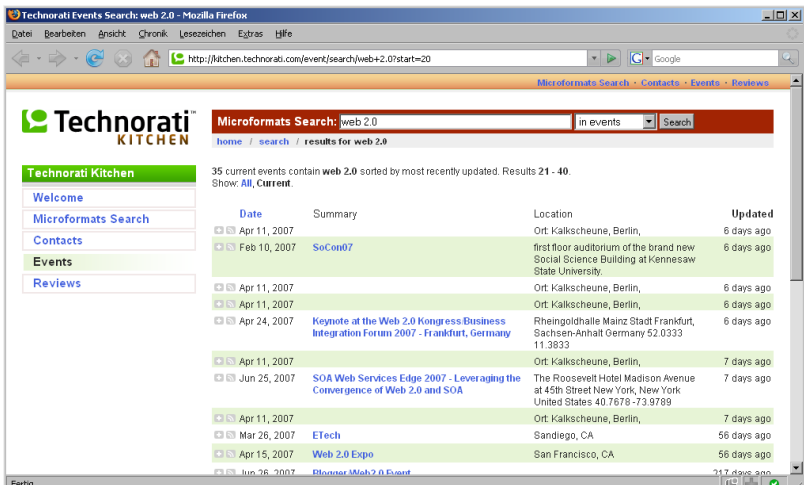

#### **Abbildung 3.4**

Und eines der Ereignisse als Termin in Outlook exportiert ...

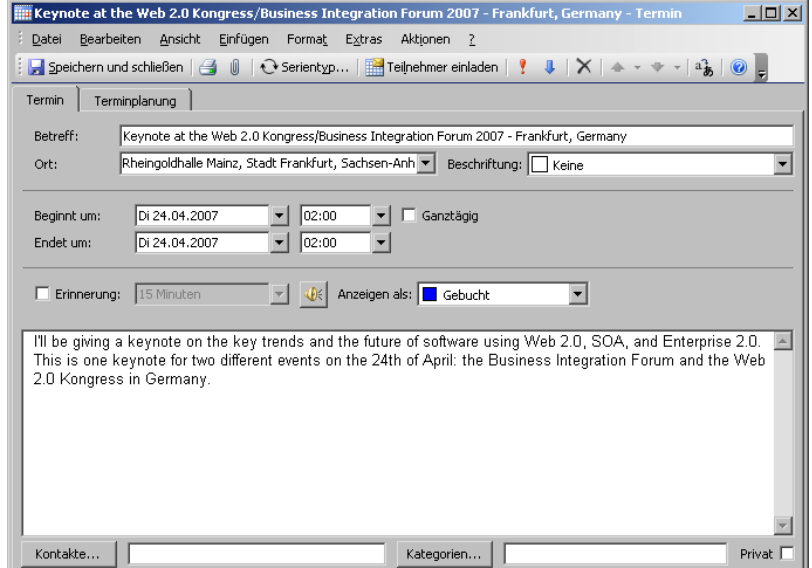

Abgesehen davon, dass Microformats praktische Optionen bieten, haben sie noch einen weiteren Vorteil: Wie Sie sehen, ist ein HTML-Dokument, das Microformats enthält, trotzdem noch ein ganz normales HTML-Dokument. Sie müssen nicht XHTML 2 oder HTML 5 oder wie auch immer die Markup-Sprachen der Zukunft heißen, einsetzen, um Microformats zu verwenden. Microformats folgen dem Prinzip, auf bereits bestehende Standards zu setzen und nicht eine neue Sprache zu kreieren, und so fügen sie sich nahtlos in die erprobte Auszeichnungssprache HTML ein. Dass Microformats auf etablierte Standards setzen, zeigt sich auch daran, dass beispielsweise das hCalendar-Format auf dem iCalendar-Standard (*http://tools.ietf.org/html/rfc2445*) basiert.

Ein weiteres Ziel von Microformats ist es, ein bestimmtes Problem so einfach wie möglich zu lösen. So gibt es auch Microformats nur für bestimmte, klar umrissene Themen, darunter die folgenden – von denen einige erst noch Vorschläge sind (eine stets aktuelle vollständige Liste finden Sie unter *http:// microformats.org/wiki/Main\_Page*):

- Kontaktdaten oder Adressen von Organisationen: hCard
- Termine und kalendarische Informationen: hCalendar
- Beziehungen zu anderen Personen: XFN (XHTML Friends Network)
- Lizenzen von Texten: rel-license
- Rezensionen oder Besprechungen: hReview
- Lebensläufe für Bewerbungen: hResume
- Tags und Kategorien: rel-tag
- Lesezeichen: xFolk
- Blog-Einträge und News: hAtom
- Kleinanzeigen: hListing

## **Infos zu Microformats**

Die erste Anlaufstelle für Informationen ist die offizielle Webseite *http:// www.microformats.org/* mit dem dort angeschlossenen Wiki, das eine Fülle von Informationen bietet. Sie finden hier genaue Details und Beispiele zu jedem einzelnen Format. Sie erfahren, welche Tools und Implementierungen es gibt.

Auch einen deutschsprachigen Blog zu Microformats gibt es inzwischen unter *http://mikroformate.de/*.

Bei Dr. Web finden Sie eine Liste von Links zu Microformats: *http:// www.drweb.de/weblog/weblog/?p=757*.

Eine Übersicht über die wichtigsten Microformats mit ihren Komponenten bietet der Spickzettel von *http://suda.co.uk/projects/microformats/ cheatsheet/microformats.cheatsheet.pdf*.

# **3.2 Tools für Microformats**

Firefox 3 soll die wichtigsten Microformats nativ unterstützen. Bis dahin gibt es mehrere nützliche Firefox-Erweiterungen, die die Microformat-Informationen für Sie aufbereiten. Am praktischsten ist die Erweiterung Operator, die eine sehr endnutzerorientierte Aufbereitung bietet.

Operator (*https://addons.mozilla.org/firefox/4106/*) zeigt zu allen unterstützten Microformats, sofern sie auf einer Seite vorhanden sind, mögliche Aktionen, so z.B.:

- Kalenderdaten oder Kontaktdaten lassen sich in Outlook und ähnliche Programme exportieren.
- Bei mit Geodaten ausgezeichneten Orten können Sie sich deren Lage in Google Maps anzeigen lassen.
- Ist der Inhalt einer Webseite über Tags kategorisiert, können Sie weitere Links oder Bilder zu diesem Thema bei del.icio.us oder Flickr suchen.

## **CD-ROM**

Sie finden Operator auch auf der Buch-CD.

Operator, der sich als weitere Symbolleiste in Firefox integriert, können Sie in zwei verschiedenen Modi nutzen: AKTIONEN und MIKROFORMATE.

Für Normalsterbliche sind Einträge wie HCARD oder HCALENDAR oder TAGS nur verwirrend, diese wählen die Anzeigeart AKTIONEN, die auch die Defaulteinstellung ist. Dann werden mögliche Aktionen angezeigt.

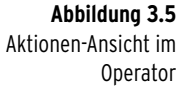

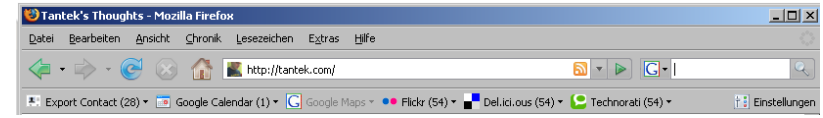

Wenn Sie sich hingegen gerade mit Microformats beschäftigen (und damit nicht mehr zu den Normalsterblichen zählen), wollen Sie sich die einzelnen Microformats anzeigen lassen. Hierfür gibt es den Modus MIKROFORMATE, in dem die Einträge in der Symbolleiste den Namen der Microformats entsprechen.

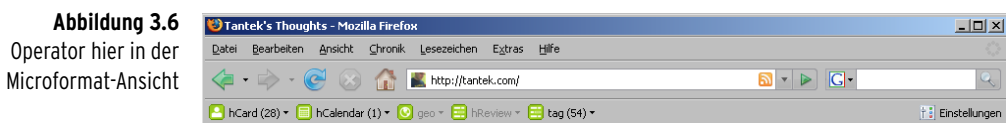

Den Modus stellen Sie über EINSTELLUNGEN rechts in der Operator-Symbolleiste ein.

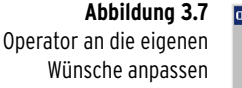

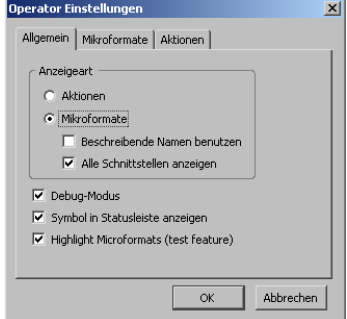

Außerdem können Sie in den EINSTELLUNGEN weitere Optionen auswählen, die für die Entwicklung von Microformats nützlich sind, wie z.B. das Hervorheben von Microformats (HIGHLIGHT MICROFORMATS). Wenn Sie oben in der Symbolleiste eine Aktion zu einem Microformat ausgewählt haben, sehen Sie dann unten auf der Webseite den Bereich umrandet, wo diese Information eigentlich steht. Ebenfalls sehr nützlich: Der DEBUG-MODUS zeigt falsche Microformats an.

Neben Operator gibt es weitere interessante Erweiterungen für Firefox: Tails (*http://blog.codeeg.com/tails-firefox-extension-03/*) und Tails Export (*https:// addons.mozilla.org/firefox/2240/*). Sie kennzeichnen durch farbige Microformats-Buttons in der Statusleiste, dass auf einer Seite Microformats integriert sind. Klicken Sie darauf, sehen Sie alle auf der Webseite vorhandenen Microformats, über Tails Export lassen sich Kalender- und Termindaten auch exportieren. Leider gibt es Tails Export jedoch derzeit (April 2007) nicht für Firefox 2.0, so dass man hier doch besser zu Operator greift.

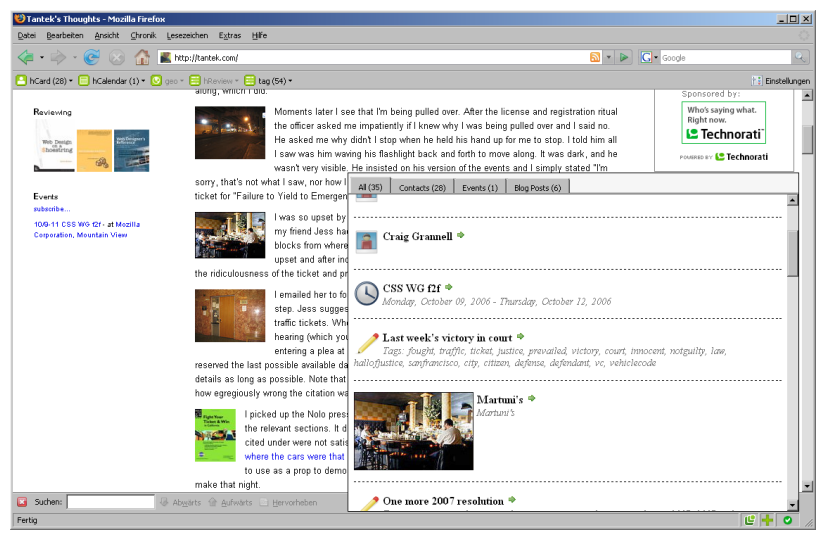

#### **Abbildung 3.8**

Firefox-Erweiterung Tails liest die Microformat-Informationen auf einer Webseite aus und zeigt sie an.

Und noch eine Erweiterung ist im Frühjahr 2007 hinzugekommen: Web-Cards (*http://www.whymicroformats.com/webcards/index.html*).

Leider verhielt sich Firefox nach der Aktivierung der Erweiterung etwas seltsam, der Inhalt von anderen Webseiten wurde nicht mehr an der normalen Position angezeigt, so dass von einem Einsatz in der derzeitigen Version – Webcards 0.3 – noch abzuraten ist. Probleme, die sicher in der nächsten Version behoben sein werden, die Entwickler beschreiben den Bug in ihrem Blog selbst »with scarlet cheeks ;)« (schamrot).

Sind auf einer Webseite Microformats, kann man sich mit Webcards unten eine Leiste einblenden lassen, wenn man die Maus über die Statusleiste bewegt. Hier werden dann die verschiedenen Kategorien People (Kontaktinformatio-

## **ACHTUNG**

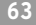

nen), Events (Termine) oder Tags (Schlüsselbegriffe) aufgeführt. Lässt man sich die Details anzeigen, wird der Rest des Browser-Fensters verdunkelt und Sie haben die Wahl zwischen INFORMATION, die zu finden ist, APPLICATION zum Exportieren in geeignete Anwendungen und RELATED, um beispielsweise direkt eine Google-Suche durchzuführen. Schicke Optik!

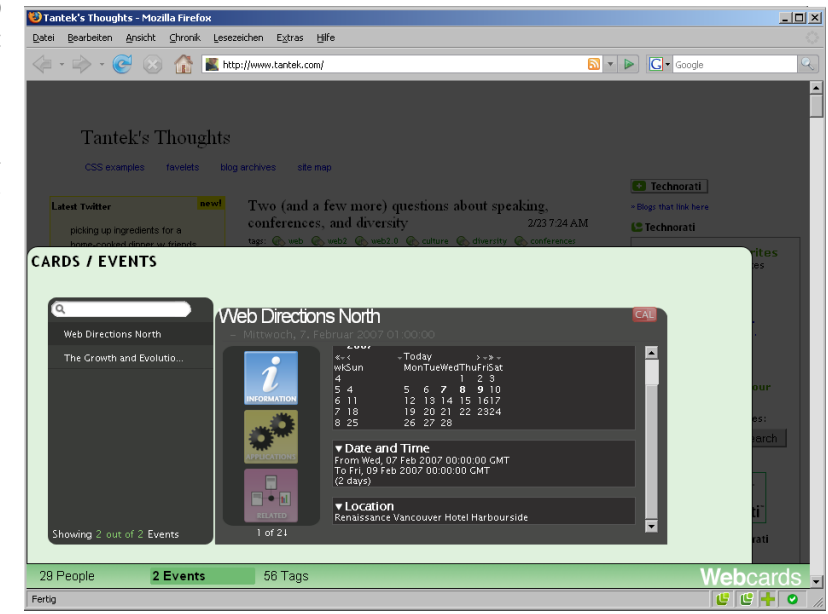

Suchen Sie hingegen eine komfortable Möglichkeit, Microformats zu erstellen, und arbeiten Sie mit Dreamweaver, dann sollten Sie sich die entsprechende Dreamweaver-Erweiterung ansehen. Sie unterstützt die Formate hCalendar, hCard, rel-license, rel-tag und XFN. Sie finden sie unter *http:// www.webstandards.org/action/dwtf/microformats/*. Die Erweiterung integriert sich als Einfügeleiste in Dreamweaver. Sie erlaubt eine dialoggesteuerte Eingabe der jeweiligen Daten und erstellt dazu die notwendigen Auszeichnungen.

## **ACHTUNG**

Derzeit (Stand April 2007) ist diese Erweiterung jedoch noch im Betastatus und führt mitunter – die Autorin kann es bestätigen – zu Dreamweaver-Abstürzen, also unbedingt Dokumente vorher sichern.

Aufwändige Optik: Microformat-Daten in Webcards. Bei Terminen wird gleich noch ein Kalender eingeblendet. Praktisch!

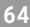

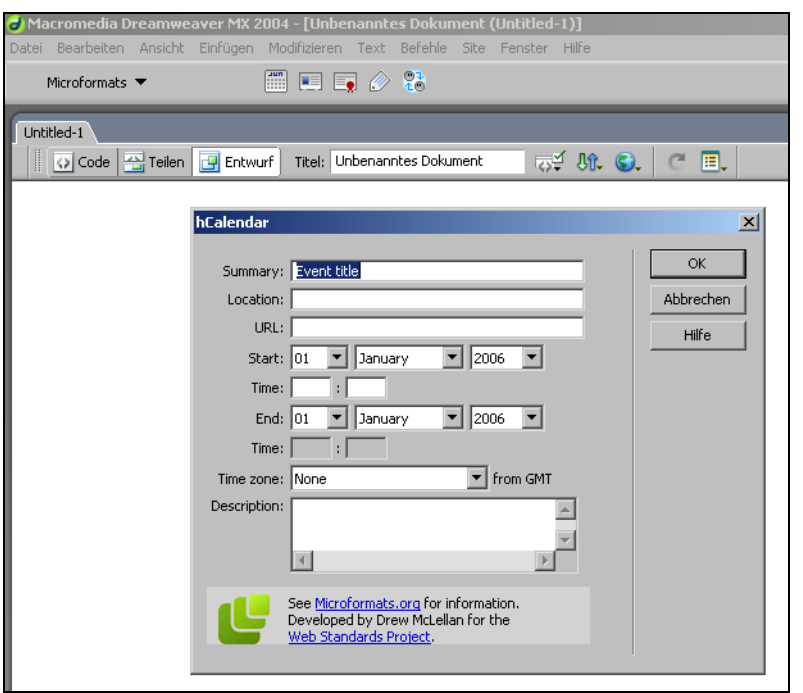

**Abbildung 3.10** Mit der richtigen Erweiterung kann auch der Dreamweaver Microformats erstellen.

Weitere nützliche Tools werden bei den einzelnen Microformats vorgestellt.

# **3.3 Einfache Microformats: Lizenzen, Beziehungen und mehr**

Es gibt einfache und zusammengesetzte Microformats. Einfache Microformats verwenden nur ein Attribut an einer bestimmten Stelle. hCalendar, das Sie eben kennengelernt haben, ist hingegen ein zusammengesetztes Microformat: Beispielsweise wird class="vevent" im HTML-Element eingesetzt, das den ganzen Termin umfasst, und innerhalb dieses Elements stehen dann weitere Elemente mit weiteren Attributen für die Details der Veranstaltung. Sehen wir uns jetzt zuerst einmal die einfachen Microformats an, bevor wir zu den Interna der komplexeren wie hCalendar kommen.

## **3.3.1 Lizenzen**

Zur Angabe der Lizenz eines Textes, also ob und inwieweit ein Text weiterverwendet werden darf, dient rel-license. Um die Lizenz eines Textes anzugeben, benutzen Sie einen Link zur Beschreibung dieser Lizenz und notieren im a-Element zusätzlich rel="license":

```
<a href="http://creativecommons.org/licenses/by/2.0/" 
rel="license">Some rights reserved. CC by-2.0</a>
```
## **HINWEIS**

Das Attribut **rel** kennzeichnet in HTML die Beziehung (relationship) eines Hyperlinks zum angegebenen Ziel. Sicher am häufigsten benutzt wird **rel** zur Einbindung eines externen Stylesheet über das link-Element:

<link **rel="stylesheet"** type="text/css" href="stilvoll.css" />

Diese Codezeile besagt, dass die beim Attribut href angegebene Datei ein Stylesheet für das aktuelle Dokument ist. Ebenso gibt **rel="license"** an, dass es sich beim angegebenen Link um eine Lizenz zum aktuellen Dokument handelt.

Google bietet beispielsweise bei der erweiterten Suche auch eine Suche nach Medien mit bestimmten Lizenzen (*http://www.google.de/advanced\_search?hl=de* – Informationen dazu unter *http://www.google.com/support/bin/answer.py? answer=29508*) und ebenso bietet auch Yahoo! unter *http://search.yahoo.com/cc* eine Suche nach Dokumenten unter verschiedenen Lizenzen.

## **3.3.2 Microformat für Tags**

Dass Lesezeichen bei del.icio.us oder Fotos bei Flickr mit Tags versehen werden können, wurde bereits in *Kapitel 1.1* erwähnt. Aber auch Inhalte von Webseiten können getaggt werden.

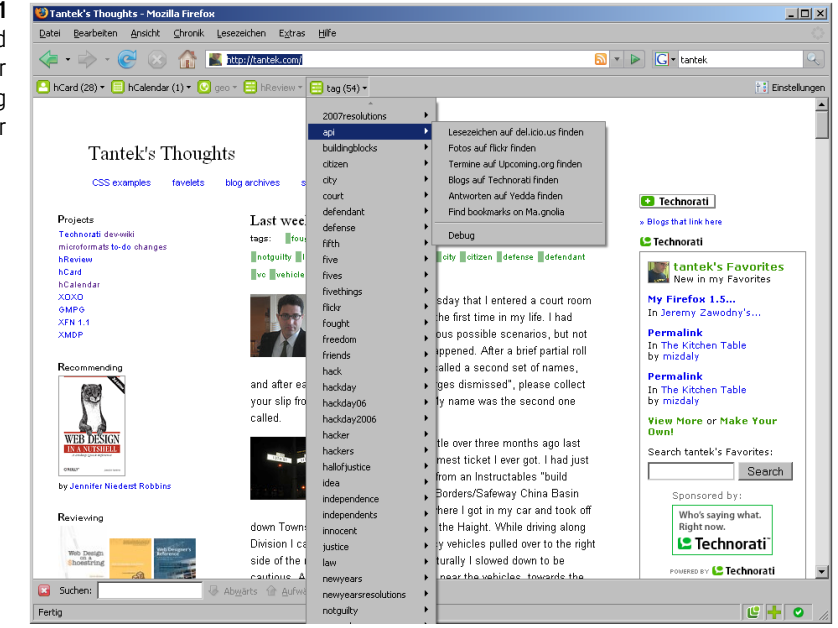

Es gibt ein eigenes Microformat für Tags, das passend rel="tag" "lautet und ebenfalls bei Hyperlinks verwendet wird. Der Hyperlink zeigt dabei auf einen

**Abbildung 3.11** Tags, Tags, Tags ... und viele Optionen in der Firefox-Erweiterung Operator

Tagging-Space wie beispielsweise bei Technorati, Wikipedia etc. oder auf eine Seite im eigenen Webauftritt, die alle Artikel zum angegeben Tag umfasst:

Tags: <a href="http://www.beispieldomain.de/**css**" **rel="tag"**>CSS</a>

Wichtig ist dabei der Aufbau des URL: Der letzte Teil hinter dem / beinhaltet das Tag.

Werden Webseiten auf diese Art kategorisiert, bietet die Operator-Erweiterung von Firefox die Option, weitere Links zum Thema bei del.icio.us zu finden oder passende Bilder bei Flickr.

## **3.3.3 Abstimmungen: VoteLinks**

Die Motivation für das Microformat VoteLinks ist einleuchtend: Suchmaschinen werten alle externen Links auf Webseiten als Unterstützung für die Webseite, auf die verlinkt wird. Dabei verlinkt man mitunter ja auch auf Seiten, deren Meinung man gerade nicht teilt, um sie zu diskutieren oder infrage zu stellen (*http://microformats.org/wiki/vote-links*). Hilfe kommt von VoteLinks: Sie können über VoteLinks kennzeichnen, ob Sie die Meinung einer anderen Webseite teilen oder nicht. Diese Microformat-Kennzeichnung steht ebenfalls in Hyperlinks, dieses Mal jedoch im Attribut rev:

```
<a href="http://anderewebseite.de/" rev="vote-against">
Sperrstunde für Biergärten</a>
```
Neben vote-against kann rev noch die Werte vote-for (für etwas sein) oder vote-abstain (Enthaltung) annehmen.

Das Attribut **rev** ist das genaue Gegenstück zu **rel**: Es kennzeichnet eine Rückwärtsbeziehung bei Verweisen. Ein Beispiel: In einem Dokument steht bei einem Hyperlink **rel="help"** zur Kennzeichnung, dass es sich bei der Datei, auf die Sie verweisen, um eine Hilfsdatei zur aktuellen Datei handelt. Dann kann in der Hilfedatei hingegen ein Verweis auf das Dokument stehen, auf das sich die Hilfe bezieht. Und da wäre jetzt **rev** das richtige Attribut: **rev="help"**.

# **3.3.4 Beziehungen ausdrücken über XFN – XHTML Friends Network**

Mit XFN können Sie genau angeben, wie Sie zu den Personen hinter anderen Webseiten stehen, ob Sie der betreffenden Person einmal begegnet sind, vielleicht sie sogar zur Ihren Freunden zählen oder ob es sich um einen Kollegen handelt.

Das XHTML Friends Network ist ebenfalls ein einfaches Microformat, die Angaben haben einen vorgegebenen Platz: die Links (a-Elemente) und nur ein mögliches Attribut, nämlich rel. Als Wert von rel geben Sie die Beziehung zur anderen Person an, auf deren Homepage Sie verweisen. Um zu for-

## **HINWEIS**

mulieren, dass Sie einen anderen Blogger kennen und ihm auch begegnet sind, könnten Sie Folgendes angeben:

<a href="http://befreundeter\_blog.de/" rel="contact met">befreundeter Blog</a>

Sie sehen, bei rel="contact met" werden mehrere Attributwerte hintereinander geschrieben. Das wird Ihnen auch bei anderen Microformats begegnen und ist in HTML möglich.

Sind Sie hingegen mit dem anderen Blogger befreundet, ersetzen Sie contact durch friend. Natürlich gibt es hier noch weitere mögliche Angaben, insgesamt Folgende:

- Freundschaftliche Beziehung: contact (Kontakt), acquaintance (Bekannter), friend (Freund)
- Physischer Kontakt: met (bereits begegnet)
- Verwandtschaft: child (Kind), parent (Elternteil), sibling (Bruder/Schwester), spouse (Ehegatte/Ehegattin), kin (Verwandte allgemein)
- Beruflich: co-worker (jemand, der in derselben Firma wie Sie arbeitet), colleague (Kollege, d.h. jemand, der im selben Bereich/derselben Disziplin arbeitet)
- Geografisch: co-resident (wohnt in der Nähe), neighbor (Nachbar)
- Liebesbeziehung: muse (Muse), crush (jemand, in den man verknallt ist), date (jemand, mit dem man ausgeht), sweetheart (in fester Beziehung)
- me hingegen kennzeichnet, dass es sich um eine weitere Adresse von Ihnen selbst handelt.

Bei einigen Begriffen können Sie mehrere pro Kategorie auswählen, wie bei denen der Liebesbeziehung (Ihre feste Freundin kann beispielsweise durchaus Ihre Muse sein ;-), bei der verwandtschaftlichen Beziehung schließen sich die einzelnen hingegen logischerweise aus. Gerade die Kennzeichnungen der Liebesbeziehung kommen jedoch verständlicherweise weniger häufig zum Einsatz.

Am besten erstellen Sie Ihre ersten Links mit dem XFN-Creator unter *http:// www.gmpg.org/xfn/creator*: Geben Sie den Namen der Person (Linktext) und den URL des Links an. Zur Charakterisierung der Beziehung klicken Sie die entsprechenden Felder an.

Am häufigsten verwendet wird XFN bei den Blogrolls, das ist die Liste von Blogs, die ein Blogger angibt (siehe auch *Kapitel 5*).

Wenn Sie XFN benutzen, sollten Sie noch eine weitere Modifikation vornehmen, die Angabe des entsprechenden Profils im head-Element:

```
<head profile="http://gmpg.org/xfn/11">
```
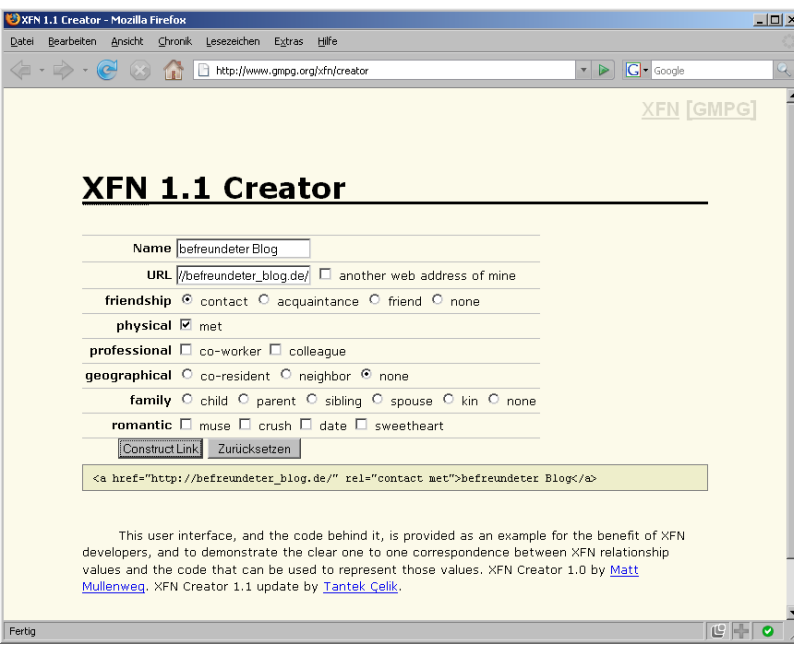

Das Attribut **profile** im **head**-Element führt auch eher ein Schattendasein, sprich, es wird nicht häufig eingesetzt. Hinter **profile** können Sie einen Pfad zu weiteren Infos über die Metadaten angeben. Bei XFN wird es auf diesen vorgegebenen Wert gesetzt.

Für XFN-Informationen gibt es eine eigene Suchmaschine mit dem schönen Namen Rubhub (*http://rubhub.com/*). Sie können hier eine Webseite eingeben und erhalten – sofern diese Webseite XFN verwendet – eine Liste von Links zu anderen Webseiten, zu denen die Person der ursprünglichen Homepage in Beziehung steht. Klicken Sie auf einen dieser Links, erhalten Sie wieder weitere Links angezeigt, zu anderen befreundeten Webpages usw. Und so surfen Sie rasch einmal um die Welt und zurück.

Wenn Sie XFN verwenden, sollten Sie dafür sorgen, dass Ihre Webseite hier auch berücksichtigt wird. Teilen Sie Rubhub (*http://rubhub.com/main/add/*) den URL mit, wenn Sie Ihre Links mit Beziehungsinformationen angereichert haben.

Weitere nützliche Tools für XFN finden Sie unter *http://www.gmpg.org/xfn/ tools*. So beispielsweise ein Bookmarklet, das Ihnen die XFN-Informationen einer Webseite ausliest und in einem Extrafenster anzeigt.

#### **Abbildung 3.12**

Beziehungen zu anderen Personen lassen sich über XFN beschreiben – hier der praktische Online-Generator, wenn auch auf Englisch

## **HINWEIS**

#### **Abbildung 3.13**

Beziehungen zwischen den Webseiten – wer wen kennt

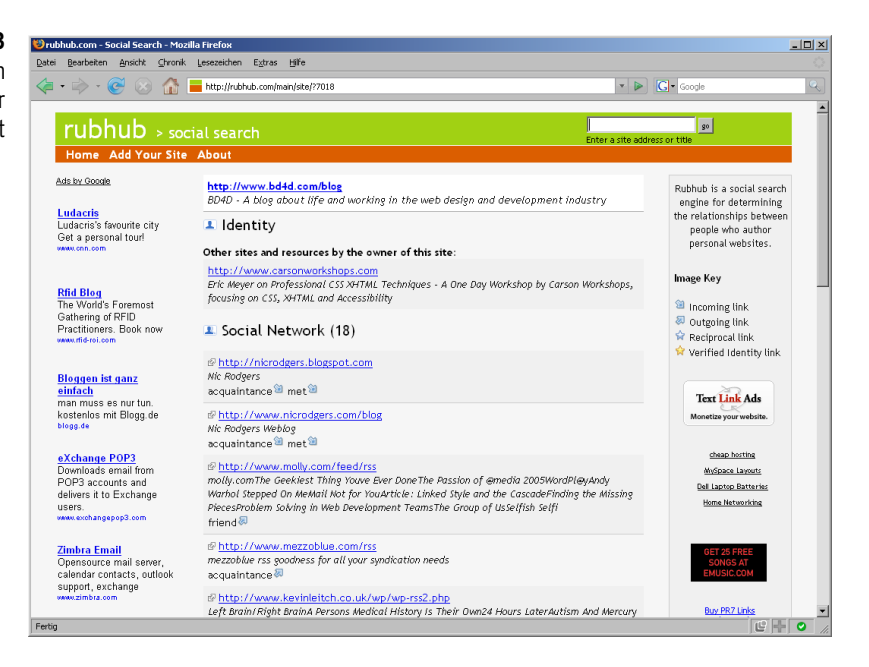

## **3.3.5 nofollow und die Folgen**

Von Suchmaschinen wie Google und Yahoo! eingeführt wurde die Kennzeichnung rel="nofollow" bei Verlinkungen.

<a href="http://www.tolle\_webseite.de/" rel="nofollow">Tolle Webseite</a>

Die Seiten, auf die mit derart ausgezeichneten Hyperlinks verwiesen wird, werden von den Suchmaschinen Yahoo!, Google und MSN/Live nicht in den Index aufgenommen und die Webseiten erhalten keine zusätzlichen Punkte für das Page-Ranking. Verfolgt werden solche Links jedoch trotzdem – sowohl von Suchmaschinen als auch von Besuchern, weswegen die Bezeichnung etwas unglücklich gewählt ist. Das Ziel war, Kommentarspam in Foren und Gästebüchern zu vermeiden. Heute wird nofollow besonders bei Blogs eingesetzt.

Inzwischen ist nofollow jedoch massiv in die Kritik geraten, da es nicht den erwünschten Effekt zeigt – Spam wird keineswegs vermieden –, sondern eigentlich nur dazu dient, vernünftige Links in Kommentaren in Blogs abzustrafen (eine detaillierte Argumentation hierzu unter *http://www.no-nofollow.net/*). Mehr hierzu auch beim Thema Blogs in *Kapitel 5*.

# **3.4 Komplexe Microformats: Termine und Kontaktdaten**

Die bisher vorgestellten Microformats bestanden immer nur aus einem Attribut, das an geeigneter Stelle mit einem oder mehreren möglichen Standardwerten eingesetzt wird. Die nun vorgestellten Microformats sind zusammengesetzte Microformats, mit denen sich komplexere Informationen beschreiben lassen.

## **3.4.1 Termine und Veranstaltungen: hCalendar**

Ein kleines Beispiel für hCalendar zur Beschreibung von Terminen hatten Sie bereits gesehen. Hier kommt noch einmal ein ausführlicheres:

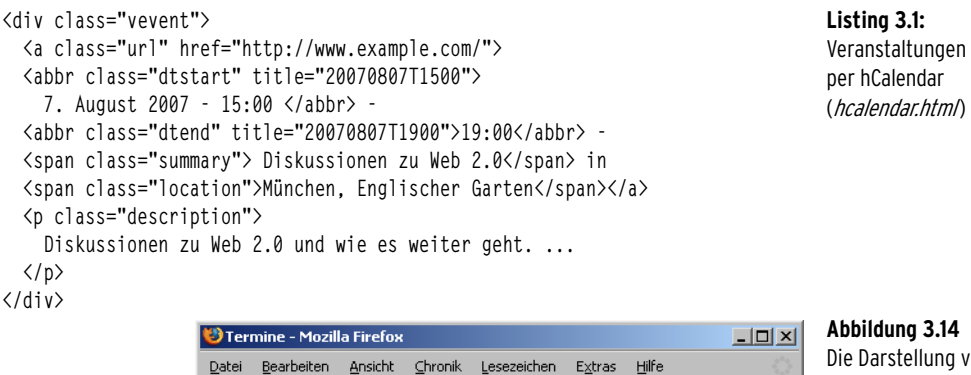

**A** 

Diskussionen zu Web 2.0 und wie es weiter geht....

R I 7. August 2007 - 15:00 - 19:00 - Diskussionen zu Web 2.0 in

 $\mathbf{F} \mathbf{F}$   $\mathbf{G}$  Google

<span id="page-15-0"></span>**Abbildung 3.14** Die Darstellung von [Listing 3.1](#page-15-0) im Browser – von den Microformats sieht man nichts, aber die Informationen können selbstverständlich per CSS gestaltet werden (siehe Abschnitt [3.5](#page-22-0))

Eingesetzt werden hier folgende Attributwerte:

 $\langle \blacksquare$  .  $\blacksquare$  .  $\Box$ 

München, Englischer Garten

- class="vevent" haben Sie bereits kennengelernt, es steht im Element, das den ganzen Termin umfasst.
- class="url" verweist auf eine Webseite mit weiteren Informationen.
- class="dtstart" sagt, wann der Termin anfängt.
- class="dtend" informiert darüber, wann er aufhört.
- class="summary" beinhaltet den eigentlichen Titel.
- class="location" nennt den Ort.
- class="description" liefert eine ausführlichere Beschreibung.

Eingesetzt wird bei hCalendar durchwegs das class-Attribut, das Sie wahrscheinlich normalerweise zur Zuweisung von Formatierungen per CSS verwenden.

Wenn Sie einem Element bereits eine Klasse zugewiesen haben, können Sie problemlos die für hCalendar benötigte Klasse ergänzen. Hat das **div**-Element mit dem Termin bereits die Klasse **aktuell**, so ergänzen Sie einfach **vevent**.

<div class="vevent aktuell">

Mehrere Werte hinter **class** werden durch ein Leerzeichen getrennt hintereinander geschrieben, wie auch bei mehreren Werten bei XFN zur Definition einer Beziehung.

**TIPP**

Sehen wir uns aber noch einmal die Datums-/Uhrzeitangabe genauer an. Hier stehen Sie vor der Herausforderung, dass Sie diese Informationen zum einen maschinengerecht und zum anderen benutzergerecht angeben müssen. Das lässt sich durch den zusätzlichen Einsatz des title-Attributs bewerkstelligen: Dieses erhält das Datum im YYYY-MM-DDThh:mm:ss-Format, die menschenlesbare Variante hingegen erscheint zwischen den Anfangs- und Endtags des Elements.

<abbr class="dtstart" title="20070807T1500">7. August 2007 - 15:00</abbr>

Und beim Endtermin wird dem Surfer nur die Uhrzeit angezeigt, hier enthält hingegen title ebenfalls wieder das vollständige Datum.

<abbr class="dtend" title="20070807T1900">19:00</abbr> -

Und warum wurde das abbr-Element eingesetzt? Meistens können Sie sich bei class-Attributen frei entscheiden, zu welchen HTML-Elementen Sie Microformats-Informationen hinzufügen. Für Datumsangaben ist abbr aber das empfohlene Element – genau wie bei anderen Abkürzungen steht der ausgegebene Text zwischen den Start- und Endtags und die ausführliche Variante wird in das title-Attribut integriert.

#### **TIPP**

**Abbildung 3.15** hCalendar erstellen lassen zu vorgegebenen Daten **abbr**-Elemente werden standardmäßig im Browser unterpunktet dargestellt. Diese Formatierung können Sie per CSS über **border-style: none** entfernen.

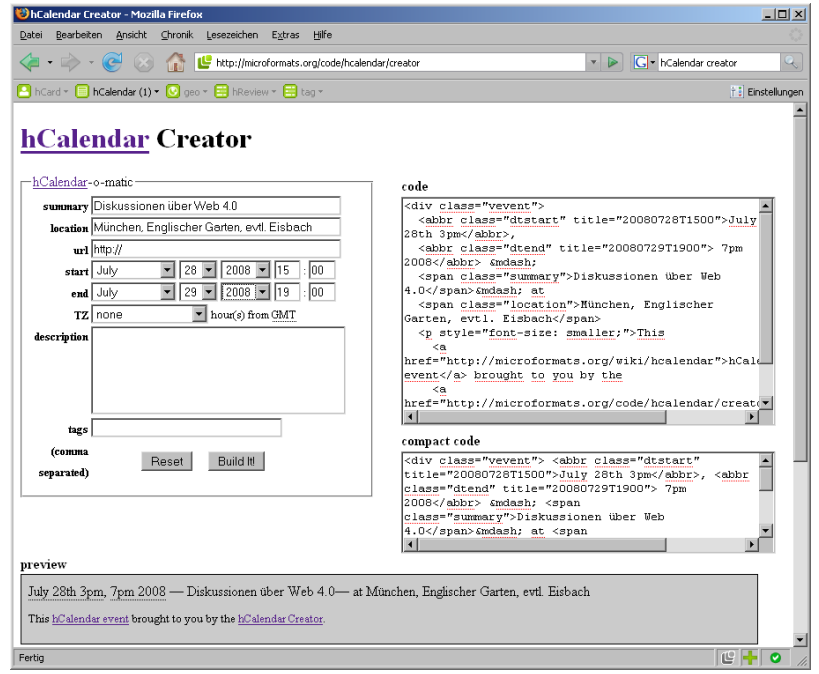

Obligatorisch für hCalendar-Daten sind vevent, dtstart und summary, alle weiteren Angaben sind fakultativ. Eine vollständige Liste von weiteren hCalendar-Komponenten finden Sie unter *http://microformats.org/wiki/hcalendarcheatsheet*.

Um mit hCalendar warm zu werden, können Sie diese automatisch über einen Online-Creator erzeugen lassen (*http://microformats.org/code/hcalendar/ creator*).

Und ja: Exportieren in Outlook & Co. lassen sich diese Termine über die Operator-Erweiterung für Firefox.

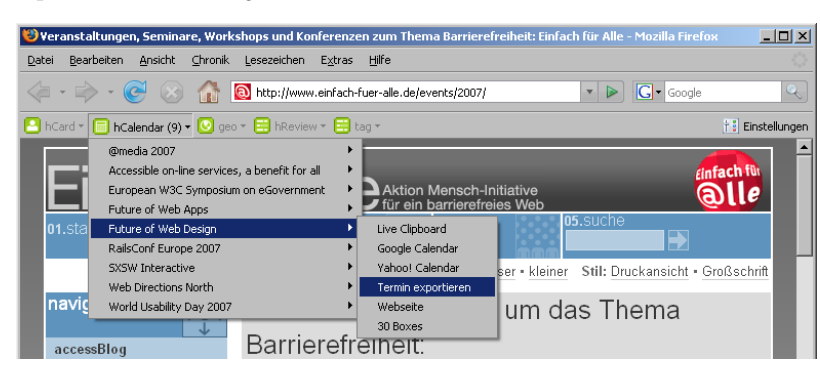

## **Abbildung 3.16**

Termine lassen sich mit Operator in verschiedene Online-Kalender oder in den Desktop-Kalender exportieren.

Möchten Sie hingegen die mit hCalendar ausgezeichneten Daten in das für Desktop-Kalender benötigte Format iCalendar umwandeln und diese Datei Ihren Besuchern zum Download anbieten, so können Sie den entsprechenden Dienst von Technorati unter *http://www.technorati.com/events/* benutzen.

Die Firefox-Erweiterung Operator bietet auch die Option »Live Clipboard« bei hCalendar-Daten. LiveClipboard ist eine Technologie von Microsoft, mit der es möglich sein soll, beispielsweise Formulardaten zwischen verschiedenen Applikationen und zwischen Web und Desktop hin- und herzukopieren. Eingesetzt werden hierfür ebenfalls Microformats. Mehr Infos zu LiveClipboard finden Sie unter http://www.liveclipboard.org/.

## **3.4.2 hCard – Kontaktdaten**

Vielleicht enthält nicht jeder Webauftritt Termine, aber Kontaktdaten sollte seit der Impressumspflicht jeder Webauftritt haben. Das hierfür vorgesehene Microformat hCard basiert auf dem Standard für elektronische Visitenkarten vCard (*http://tools.ietf.org/html/rfc2426*). Eingeleitet werden die Kontaktinformationen über class="vcard", im so gekennzeichneten Element werden die weiteren Informationen in Unterelementen untergebracht.

## **HINWEIS**

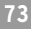

Das folgende Listing zeigt ein hCard-Beispiel mit dem Namen der Kontaktperson, der mit dem URL der Homepage verbunden ist, dem Firmennamen, der Adresse und der Telefonnummer:

<span id="page-18-0"></span>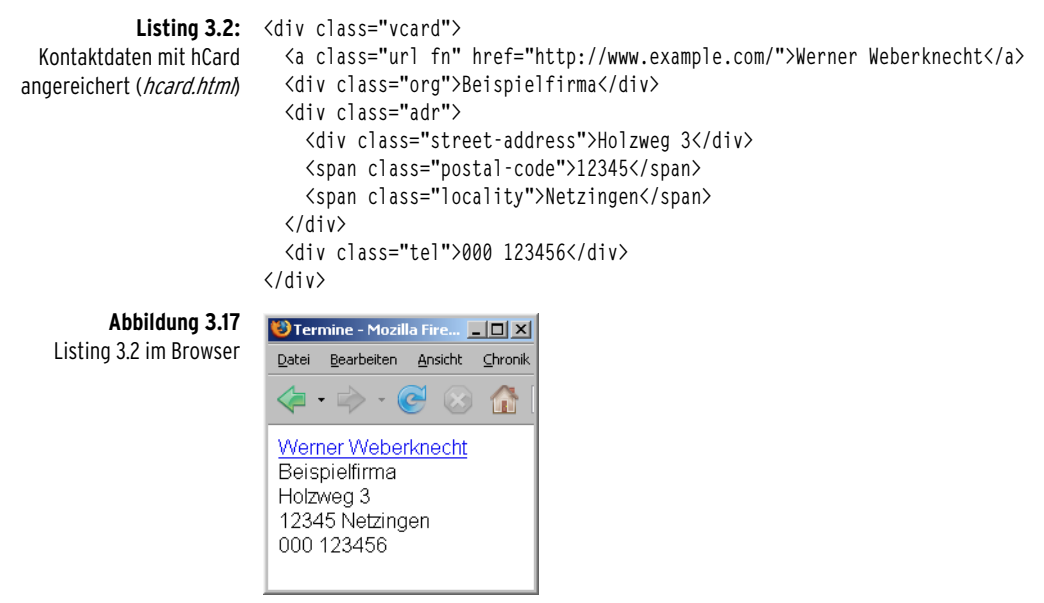

class="fn url" zeigt wieder den Einsatz von mehreren Attributwerten bei einem class-Attribut: fn steht dabei für formatted name und url für den URL der Homepage. Die Angabe bei fn wird in der Form *Vorname Nachname* oder *Nachname, Vorname* erwartet. Sie können die einzelnen Namensbestandteile auch explizit angeben, müssen dafür aber im umfassenden Element noch zusätzlich n ergänzen:

```
<a class="url fn n" href="http://www.example.com/">
   <span class="given-name">Werner</span>
   <span class="family-name">Weberknecht</span>
\langle/a\rangle
```
class="org" gibt den Firmennamen an. Verwenden Sie hCard für eine Firma, ohne eine Kontaktperson zu spezifizieren, würden Sie class="org fn" schreiben.

class="adr" kennzeichnet die Adresse und beinhaltet weitere Angaben wie class="street-address" für die Straße und class="locality" für den Ort und class="postal-code" für die Postleitzahl.

Nicht immer sind die Kontaktinformationen so einfach aufgebaut wie im obigen Beispiel. So gibt man üblicherweise mehr als eine Nummer ein: sei es die Handy- und die Festnetznummer oder zusätzlich noch eine Faxnummer. Und eventuell gibt es auch verschiedene Adressen, eine postalische und eine andere.

Selbstverständlich können Sie class="tel" beliebig oft bzw. genau so oft, wie Sie es brauchen, einsetzen. Aber damit lässt sich noch nicht ermitteln, welches die Fax- und welches die andere Telefonnummer ist. Deswegen gibt es hierfür das Attribut type, dem Sie für die Faxnummer den Wert Fax geben. Die Telefonnummer selbst steht dann in einem Element mit class="value":

```
<span class="tel">
   <span class="type">Fax</span>:
   <span class="value">+49 123 123456789</span>
\langle/span\rangle
```
Neben Fax können Sie bei type auch noch home (privat), work (Arbeit), pref (bevorzugt), cell (Handy) oder pager (Pager) angeben. cell wäre aber im Deutschen komisch und nicht verständlich, deswegen müssen Sie hier zu einem weiteren Trick greifen. Die Angabe der Art der Telefonnummer wird in ein title-Attribut verlagert, dahinter im Element steht die deutsche Übersetzung.

```
<span class="tel">
  <span class="type" title="cell">Handy</span>:
  <span class="value">+ 40 123 123456789</span>
</span>
```
Den Inhalt von title-Attributen zeigen Browser als Tooltipp an, sobald Sie die Maus über das Element bewegen.. Stört es Sie, dass hier das englische cell erscheint, so müssen Sie ein weiteres Element ergänzen:

```
<span class="tel">
   <span class="type" title="cell"> 
     <span title="Handy" lang="de" xml:lang="de">Handy</span>
   </span>:
   <span class="value">+49 123 123456789</span>
\langle/span\rangle
```
**Listing 3.3:**  Mehrere Nummern angeben (hcard\_nummern.html)

In den Beispielen haben Sie die wichtigsten Bestandteile von hCards kennengelernt, eine vollständige Liste bietet *http://microformats.org/wiki/hcard# In\_General*.

Auch für hCard gibt es wie für hCalendar oder XFN ein Online-Tool zur automatischen Erstellung unter *http://microformats.org/code/hcard/creator*. Sie müssen die Reihenfolge der ausgegebenen Daten dann noch umstellen: Es wird beispielsweise die Postleitzahl nach dem Ort angegeben, im Deutschen erwartet man sie hingegen davor.

Die Firefox-Erweiterung Operator erlaubt ebenfalls die Weiterverarbeitung von Kontaktdaten. Und Technorati Kitchen bietet eine spezielle Suche nach Kontaktdaten unter *http://kitchen.technorati.com/contact/*.

Möchten Sie, dass Ihre per hCard ausgezeichneten Daten von Technorati berücksichtigt werden, so sollten Sie Technorati den URL mitteilen. Links hierzu bietet die Seite *http://kitchen.technorati.com/contact/*. Bei Technorati finden Sie noch weitere interessante Optionen, so können Sie hCard-Daten

Komplexe Microformats: Termine und Kontaktdaten **75**

in vCard umwandeln lassen *http://www.technorati.com/contacts*. Soll diese Konvertierung hingegen dynamisch durchgeführt werden, verwenden Sie einen Link mit dem URL. Dadurch erhalten Ihre Besucher stets die aktuellen Daten in vCard konvertiert:

<a href="http://www.technorati.com/contacts/http://www.example.com/ kontakt.html"> vCard herunterladen</a>

Ersetzen Sie hier nur http://www.example.com/kontakt.html durch den URL der Webseite mit den Kontaktdaten.

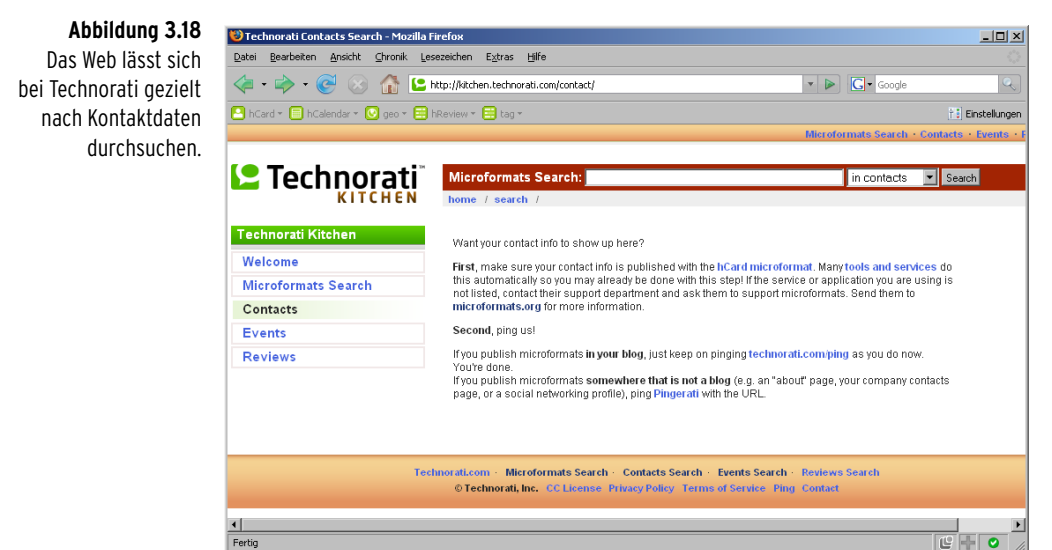

Auch bei großen bekannten Webseiten wird hCard verwendet: So setzt beispielsweise Flickr (*http://flickr.com/*) hCards auf den profile-Seiten ein. Und auch Yahoo Local (*http://local.yahoo.com/*) unterstützt hCards.

## **HINWEIS**

Ein PHP-Skript zum Erstellen von vCards finden Sie unter: http://www.bitfolge.de/ phpvcard-en-nojs.html.

## **3.4.3 Koordinaten von Adressen: geo**

Für die Koordinaten von Adressen und Ähnlichem existiert ein eigenes Microformat: geo. Dieses kann gut mit hCard kombiniert werden. Der Aufbau ist einfach, Sie benötigen nur den Breitengrad und den Längengrad der Adresse:

```
<div class="geo">
   <span class="latitude">48.1371</latitude>
   <span class="longitude">11.5754</span>
</div>
```
Breiten- und Längengrad von einer Adresse können Sie sich von *http:// www.travelgis.com/geocode/* ermitteln lassen (siehe hierzu auch *Kapitel 8*).

Um den geografischen Ort einer ganzen Webseite und nicht nur einer einzelnen Information auf einer Webseite anzugeben, können Sie die Geo-Meta-Tags einsetzen. Der Vorteil hiervon ist es, dass Suchmaschinen, die eine lokale Suche anbieten, diese Informationen berücksichtigen können. Sucht jemand beispielsweise nach einem Fahrradreparaturladen, interessieren ihn nur Reparaturläden, die sich in seiner Nähe befinden. Über Geo-Meta-Tags wird die dafür notwendige Information bereitgestellt. Diese können beispielsweise wie folgt aussehen:

```
<meta name="geo.region" content="DE-BY" />
<meta name="geo.placename" content="M&uuml;nchen" />
<meta name="geo.position" content="48.134228;11.554772" />
<meta name="ICBM" content="48.134228, 11.554772" />
```
Wie alle Meta-Tags werden diese Angaben in den **head**-Bereich der HTML-Seite integriert.

Unter der Adresse http://www.geo-tag.de/generator/de.html finden Sie ein Formular, um automatisch Geo-Meta-Tags zu erzeugen, außerdem stehen dort auch ausführlichere Erklärungen.

Die Firefox-Erweiterung Operator bietet den Surfern bei derartig ausgezeichneten Daten die Option, den Ort direkt in Google Maps oder Yahoo! Maps anzeigen zu lassen.

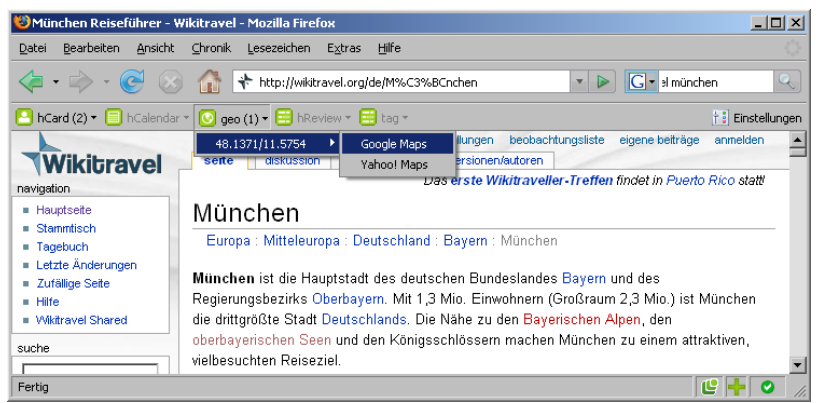

**Abbildung 3.19** Wikitravel verwendet geo-Daten

## **TIPP**

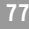

#### **Abbildung 3.20**

Und einen Klick später ist man schon im Herzen von München.

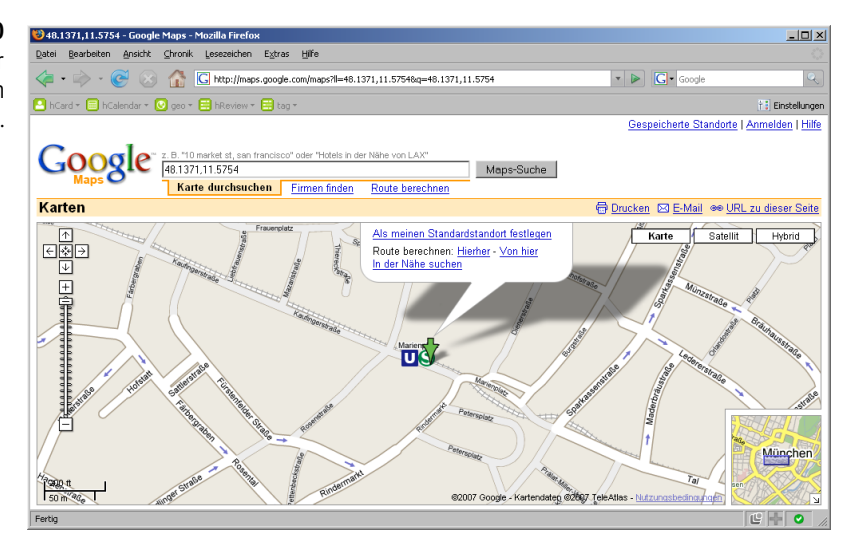

Und viele weitere Anwendungen setzen ebenfalls auf das Microformat geo wie beispielsweise die Fotocommunity Flickr.

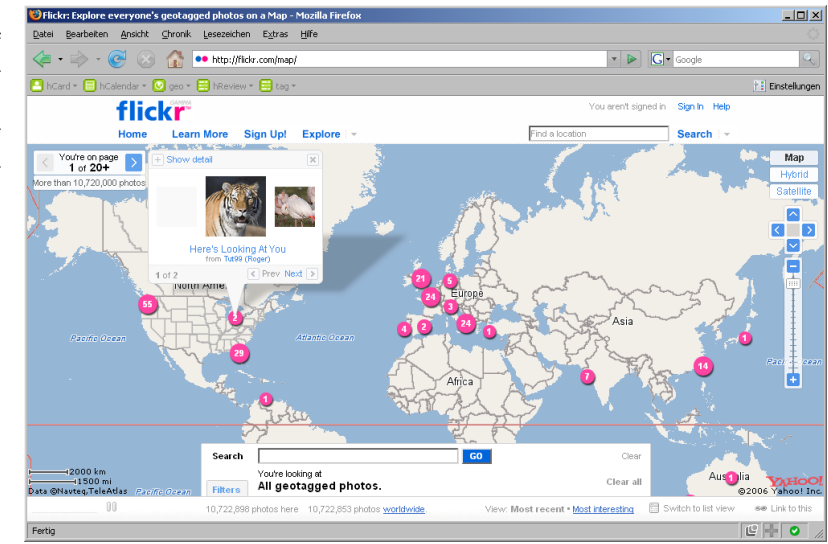

#### **Abbildung 3.21**

Flickr setzt nicht nur auf hCard, sondern verwendet auch geo. So kann man sich Fotos nach bestimmten Orten ansehen.

# <span id="page-22-0"></span>**3.5 Hübsch formatierte feine Formate: Microformats mit CSS gestalten**

Wenn Sie Microformats verwenden und das Beispiel dann im Browser betrachten, werden Sie natürlich keinerlei Unterschiede erkennen, da sich der Einsatz der Attribute class, rel oder rev nicht automatisch optisch auswirkt. Das ist natürlich auch praktisch, denn auf diese Art lassen sich Microformats problemlos bei einem bereits fertigen Webprojekt benutzen.

Mitunter kann es aber auch sein, dass Sie die mit Microformats versehenen Informationen passend gestalten möchten. Naheliegend wäre es beispielsweise, Kontaktinformationen mit hCard wie eine Visitenkarte zu gestalten.

Microformats, die auf das Attribut class setzen, lassen sich wie gewohnt per CSS formatieren. Um beispielsweise alle Elemente mit class="vcard" anzusprechen, verwenden Sie den CSS-Selektor .vcard:

```
/* Kontaktinformationen erhalten einen Rahmen */
.vcard { border: 1px dotted; } 
/* Veranstaltungen erhalten eine graue Hintergrundfarbe */
.vevent { background-color: #333; }
```
Um Microformats zu formatieren, die auf rev oder rel setzen, können Sie diese ebenfalls gezielt ansprechen. Sie benötigen hierfür die CSS-Attributselektoren:

```
/* Links zu Seiten, gegen die man stimmt, erhalten eine rote Schrift */ 
a[rev="vote-against"] { color: red; } 
/* Links zu Seiten, für die man stimmt, erhalten eine grüne Schrift */
a[rev="vote-against"] { color: green; }
```
Auch mit Tag versehene Schlüsselwörter können Sie mit dem richtigen Selektor gezielt ansprechen.

```
/* Getaggte Schlüsselwörter sollen fett hervorgehoben werden */
a[rel="tag"] { font-weight: bold; }
```
Neuere Browser wie Firefox oder Opera unterstützen diese CSS-Attributselektoren, der Internet Explorer jedoch erst ab Version 7.

Um sich Inspirationen für die Formatierung von Microformats zu holen, können Sie sich die Stylesheets von Jon Hicks (*http://www.hicksdesign.co.uk/ journal/highlight-microformats-with-css)* oder von John Allsop unter *http:// 24ways.org/2006/styling-hcards-with-css* ansehen.

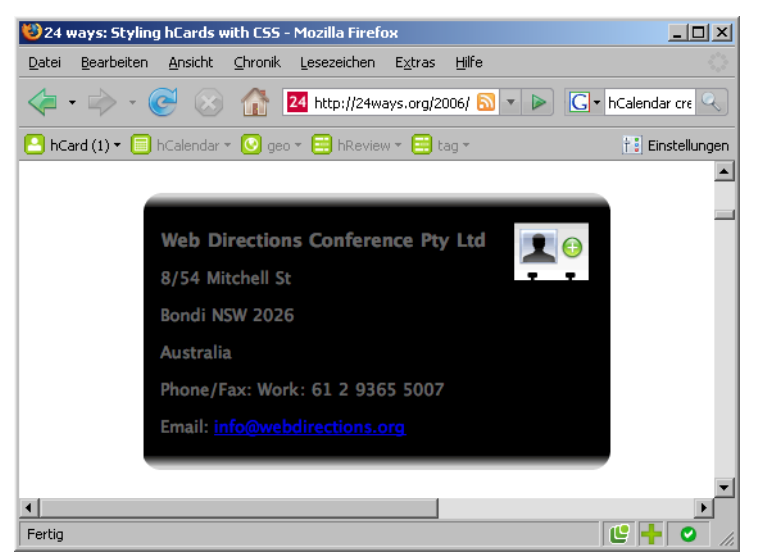

**Abbildung 3.22** hCard wie eine Visitenkarte per CSS gestaltet – hier von John Allsop

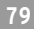

## **Abbildung 3.23** Eine andere Art, die hCard-Informationen zu gestalten, von Jon Hicks

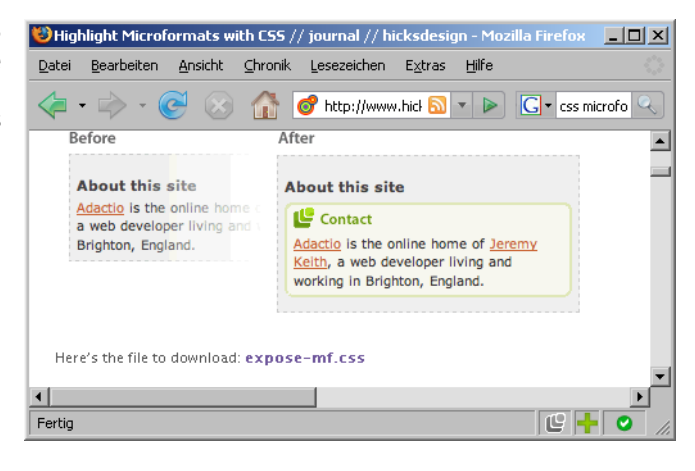

# **3.6 Microformats – Vor- und Nachteile**

Alex Faaborg hat im Mozilla-Blog (*http://blog.mozilla.com/faaborg/2006/12/ 11/microformats-part-0-introduction*) einen interessanten Gedanken zu Microformats formuliert: Normalerweise surft man zu unterschiedlichen Webseiten, um dort Informationen einzugeben: Auf einer Seite schreibt man eine Rezension eines Produkts, auf einer anderen Seite hinterlegt man seinen Lebenslauf, woanders bietet man die gebrauchte Espresso-Maschine zum Kauf an, wieder an anderer Stelle könnte man einen Termin wie einen Vortrag bekannt geben. Durch den Einsatz von Microformats kann sich das ändern: Sie publizieren die Informationen gesammelt auf Ihrer Webseite und zeichnen sie entsprechend aus, die Rezension mit hReview, den Lebenslauf mit hResume, die Expresso-Maschine als Kleinanzeige mit hListing, den Termin mit hCalendar – und die Suchmaschinen kommen zu Ihnen, um die Informationen abzugrasen. ;-)

Gibt es Nachteile von Microformats? Spammer könnten natürlich auch Microformat-Spam betreiben – ein Problem, mit dem sich die auf Microformatsspezialisierten Suchmaschinen herumzuplagen hätten. Außerdem sind per Microformats angereicherte Informationen von allen auslesbar, auch beispielsweise die hCard-Informationen von unlauteren Adresssammlern. Wie immer können Sie im Internet entscheiden, welche Informationen Sie publizieren und öffentlich machen möchten – aber nicht für wen.

Ein weiteres Phänomen ist bei Microformats zu beobachten: Die strenge Trennung zwischen Web und Desktop-Anwendung wird aufgehoben, weil man die Informationen aus dem Internet direkt in eine Desktop-Anwendung integrieren kann. In späteren Kapiteln (*Kapitel 6* und *Kapitel 7*), wenn es um Ajax geht, wird diese Angleichung von Desktop- an Webanwendung wieder zum Thema. Dann geht es darum, dass sich Webanwendungen wie Desktop-Anwendungen verhalten.